# **Bitcoin Wallets**

Generiert mit: https://github.com/iancoleman/bip39/releases

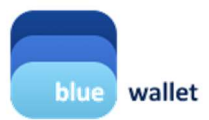

#### Eine Bitcoin und Lightning Wallet für iOS und Android Einfach zu bedienen und sicher

Blue Wallet herunterladen für iPhone, Android, z.B. von https://bluewallet.io Weitere Wallet / Infos auf der Homepage von Bitcoin.org: https://bitcoin.org/de/

## **<del></del> <del>∠</del>** Lightning Zahlkonto

Verwende das Lightning Wallet für deine täglichen Bezahlungen. Lightning Transaktionen sind konkurrenzlos günstig und verblüffend schnell.

#### Adresse und Barcode zum Importieren des Wallet

Connected to https://lndhub.herokuapp.com/

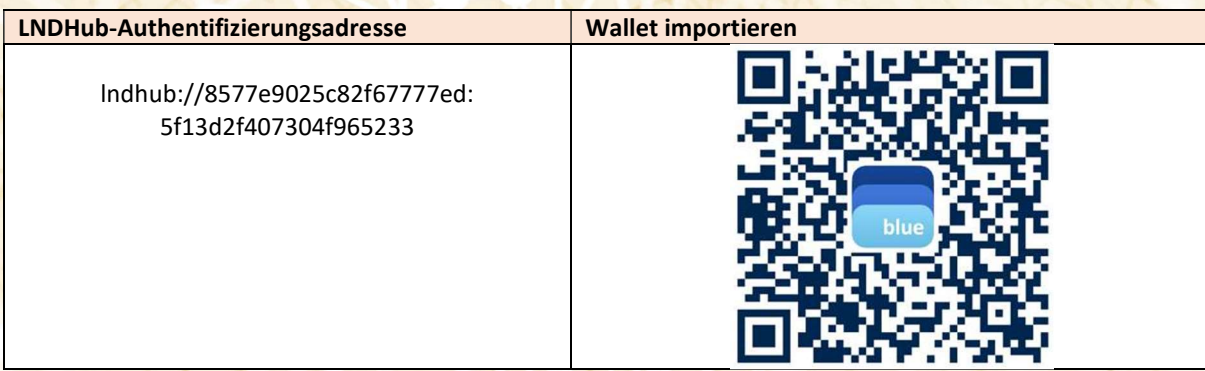

#### Bitcoin Adresse, um das Lightning Konto zu laden

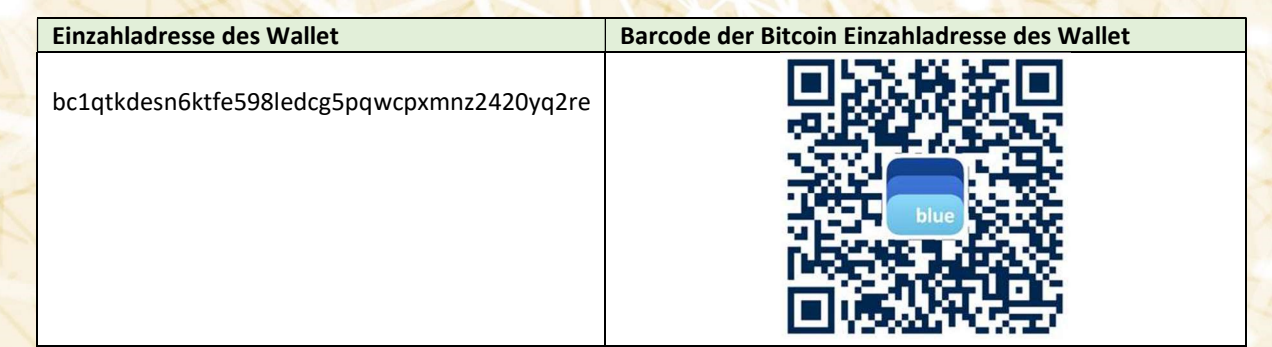

#### **Wallet (Ein- und Auszahlen)** ₿

Hot-Wallet zum Handeln und Sparen. Nicht vergessen ein klein wenig zur Adaptionsförderung zu spenden.

#### Wörter und Barcode zum Importieren des Wallet

Wallet Typ: HD SegWit (BIP84 Bench32) | Coin 0 = Ableitungsschema für nativen SegWit Zugang

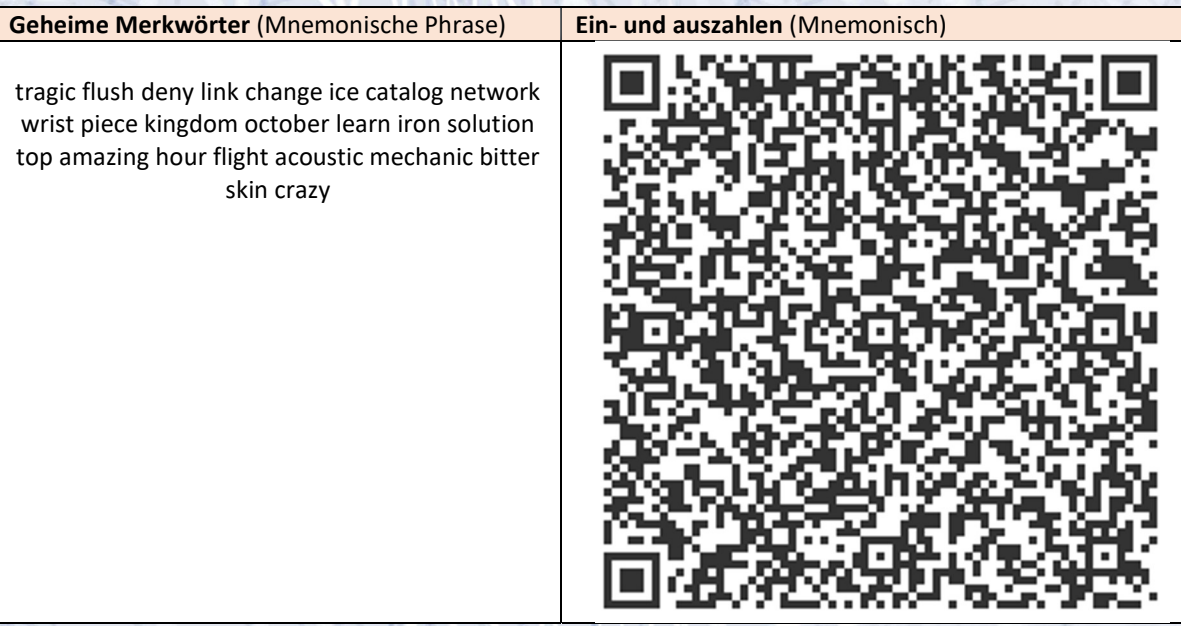

#### Alternatives Wallet-Importformat (für Desktop-Wallet)

m/84'/0'/0'/0 = Ableitungspfad (Electrum = m/84'/0'/0')

**Öffentlicher Schlüssel** (Account Extended Public Key)  $\rightarrow$  Generalschlüssel (nur einzahlen = watch only) zpub6r2FcPuXh2UwmS4nPjctjB8wB6D2J6MLw7xcLv6vNeFV9DetLuPia1mQz8XahUobn6pVohAv6kMbmfSC8J ALHQPfRuyJnW57KuEcdcrfyvL

Privater Schlüssel (Account Extended Private Key)  $\rightarrow$  Generalschlüssel (ein- und auszahlen = hot wallet) zprvAd2uCtNdreveYwzKHi5tN3CCd4NXtddVZu31YXhJpJiWGRKjoN5U2DSw8pZLFc8booarQccXbAvcbDKjb6rrk N4RNWorCSS3P4i7pgAnELE

### Öffentliche Einzahladresse

Der Barcode erlaubt direkt auf das Papier einzuzahlen. Das Wallet muss dazu nicht importiert sein. Die Einzahlung kann auf www.btc.com betrachtet werden. Auf der Webseite die Einzahladresse eingeben.

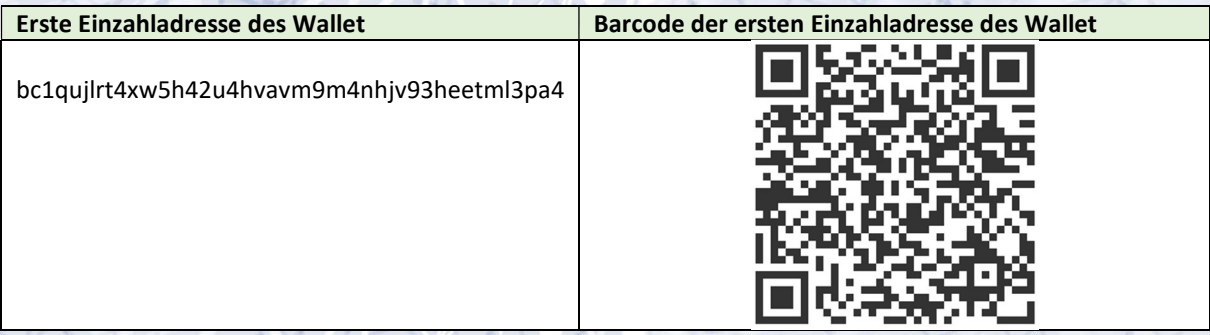

Geheimer Privater Schlüssel der ersten Einzahladresse des Wallet (Private Key) KyWgDraKqbBMHXvjyVcdHsbrwCZeiHB8zLA5DbGCJAab85vZ7eVa

### **B** Wallet (Watch-Only)

Stetig einzahlen. Langfristig halten. Erlaubt mit Import des linken Barcodes kein Auszahlen (cold storage). Dadurch bleiben deine bitcoin optimal geschützt. Erst zum Abheben den rechten Barcode scannen.

#### Barcode zum Importieren des Wallet

Wallet Typ: HD SegWit (BIP84 Bench32) | Coin 0 = Ableitungsschema für nativen SegWit Zugang

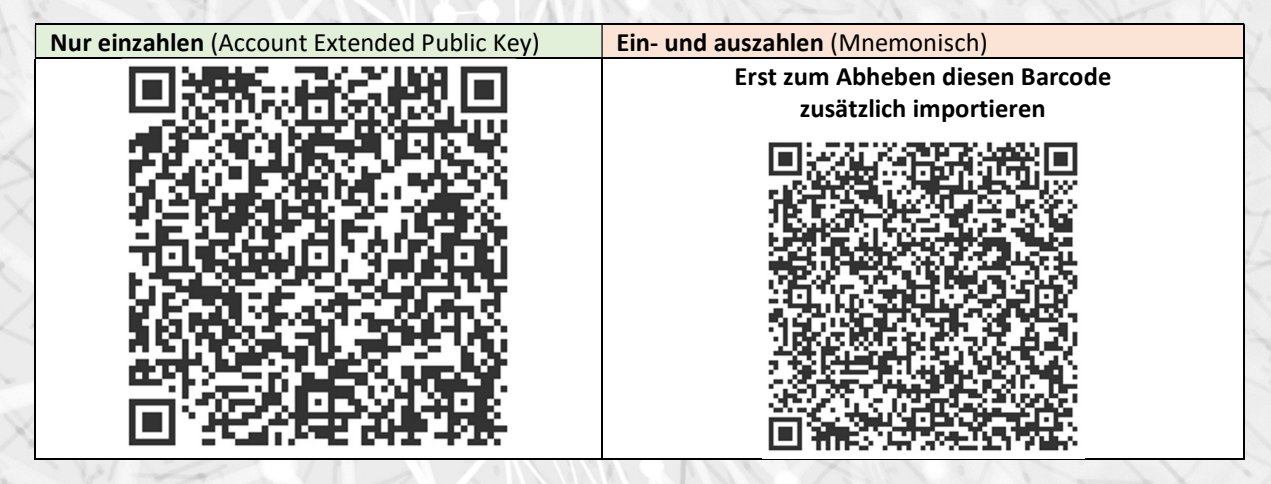

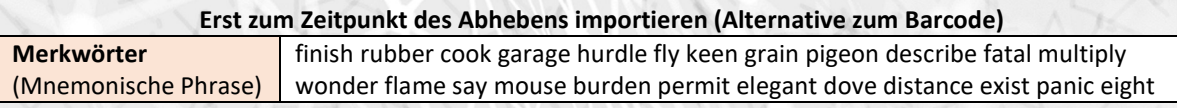

#### Alternatives Wallet-Importformat (für Desktop-Wallet)

m/84'/0'/0'/0 = Ableitungspfad (Electrum = m/84'/0'/0')

**Öffentlicher Schlüssel** (Account Extended Public Key)  $\rightarrow$  Generalschlüssel (nur einzahlen = watch only) zpub6qi1PAvffBtCHHwryxuNRTq4tBgb5GZW63n6NhMeBsc1FzYL3upP2pBD1Mu8nCLNjRNqiR1DLcSUPwh1JY Rck7pSM3QH1ZeCBW98sT7Av7N

Erst zum Zeitpunkt des Abhebens importieren (Alternative zum Barcode)

Privater Schlüssel (Account Extended Private Key)  $\rightarrow$  Generalschlüssel (ein- und auszahlen = hot wallet) zprvAcieyfPmppKu4osPswNN4KtLL9r6foqeiprVaJx2dY52PCDBWNW8V1rjA6UbS6vxWignRM9H8rxRDzPan2C 7j1FCymgn7btk8wpk9mABKEG

#### Öffentliche Einzahladresse

Der Barcode erlaubt direkt auf das Papier einzuzahlen. Das Wallet muss dazu nicht importiert sein. Die Einzahlung kann auf www.btc.com betrachtet werden. Auf der Webseite die Einzahladresse eingeben.

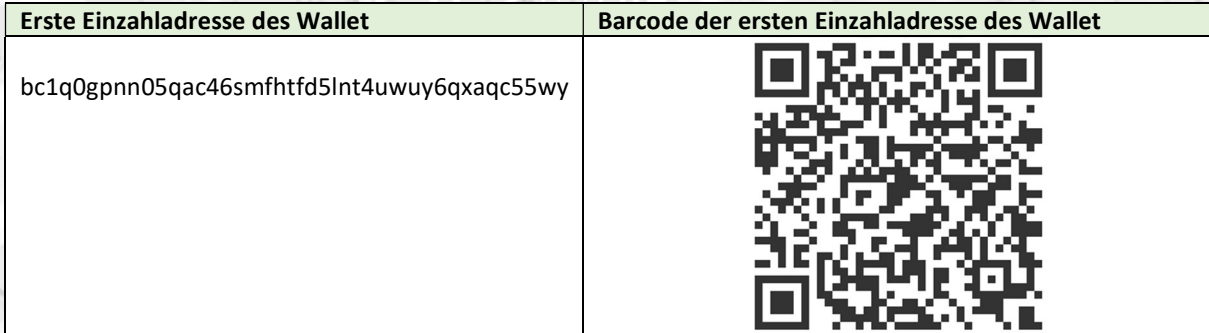